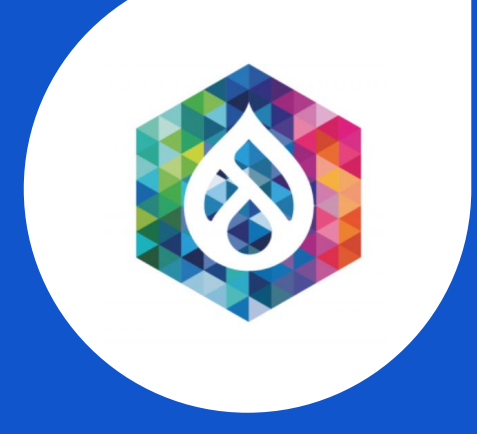

# SSO SINGLE SIGN ON ACROSS DRUPAL 8

Iwantha Lekamge | Associate Technical Lead | WSO2

### **DIGITALLY DRIVEN WORLD**

In today's digitized world, connecting its systems is a must for any organization.

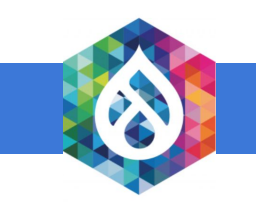

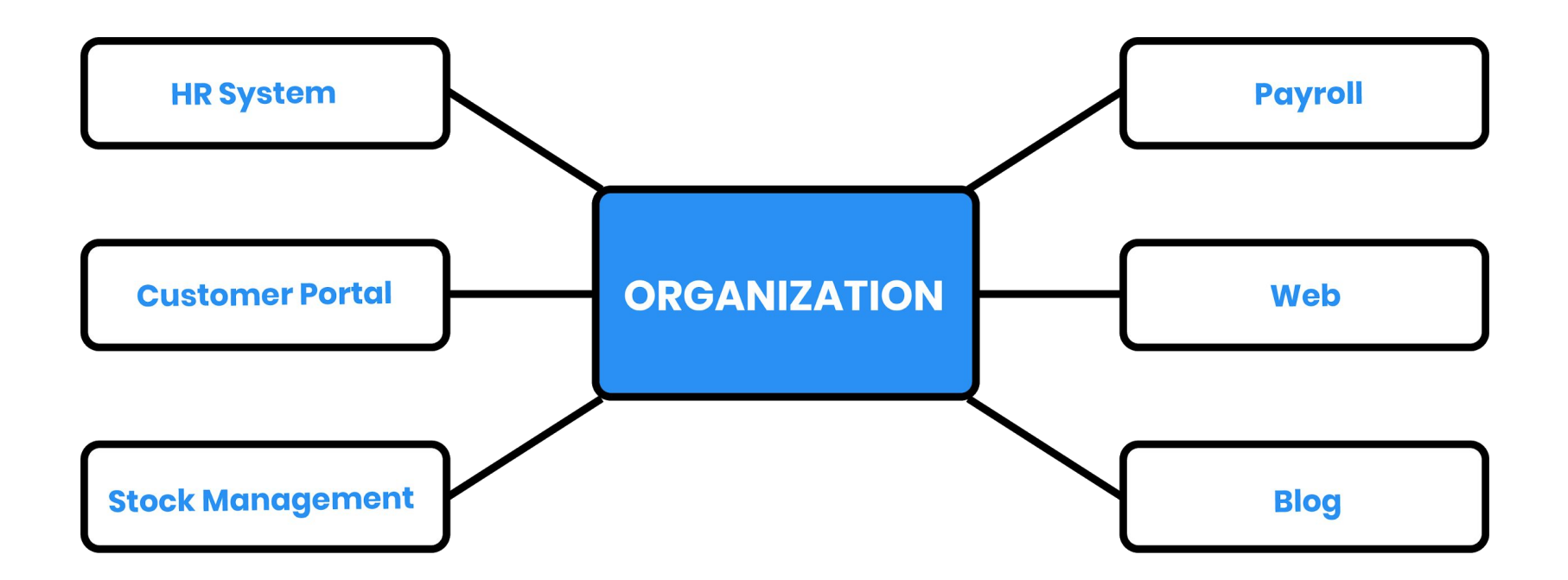

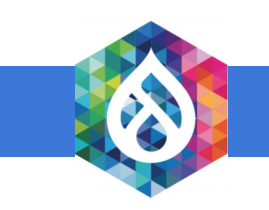

### **AUTHENTICATION**

Given the number of systems, websites, and more, having a single authentication mechanism across all systems is highly beneficial.

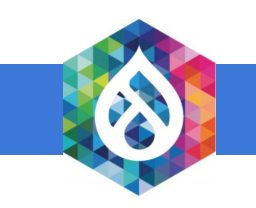

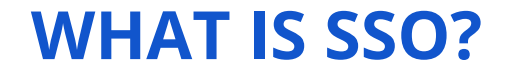

Single Sign-On (SSO) is a user authentication service that permits a user to use one set of login credentials (for example, their name and password) to access multiple systems.

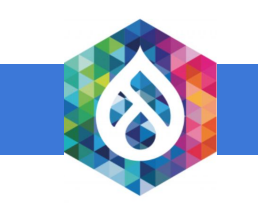

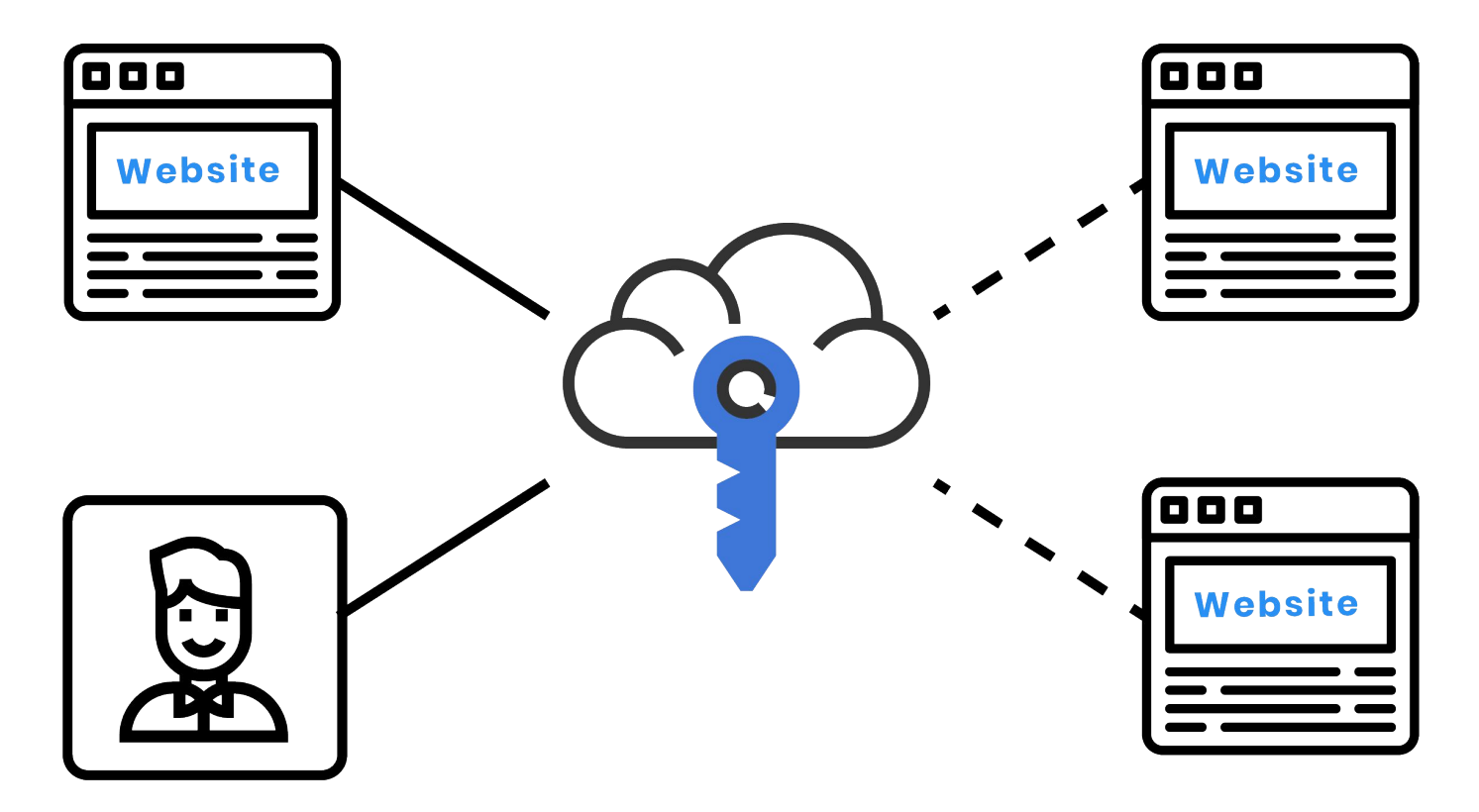

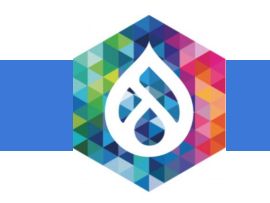

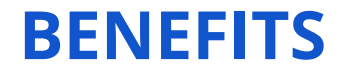

- **•** Same user credentials used for multiple systems to simplify login benefits
- **•** Automatic login to federated systems
- Single logout system (SLO)

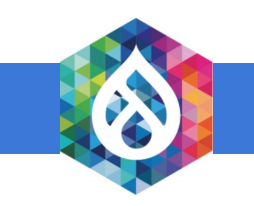

### **WHY ORGANIZATIONS NEED SSO**

- **•** Centralized system to manage users and roles
- **Lower operational costs**
- **•** Easy migration and configuration with a new system

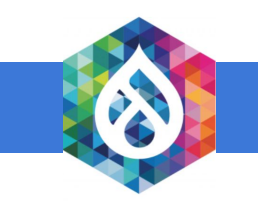

## **SSO STANDARDS**

- ● **SAML 2.0**
- ● **WS-Federation**
- ● **WS-Trust**
- ● **OAuth 2.0**
- ● **OpenID Connect**
- ● **SCIM**

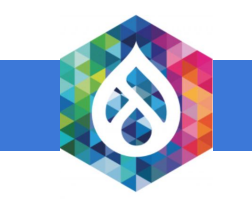

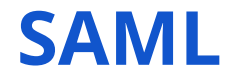

Security Assertion Markup Language (SAML) is an XML-based data format for exchanging authentication and authorization data between an identity provider and a service provider.

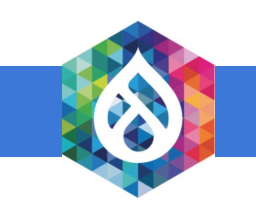

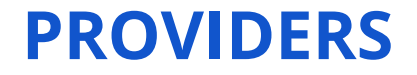

● **Identity Provider (IdP)** 

 **The SAML authority that provides the identity assertion to authenticate a user** 

● **Service Provider (SP)** 

 **The SAML consumer that provides the service ÿor users**

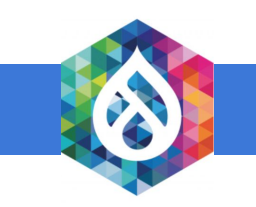

### **HOW SAML WORKS**

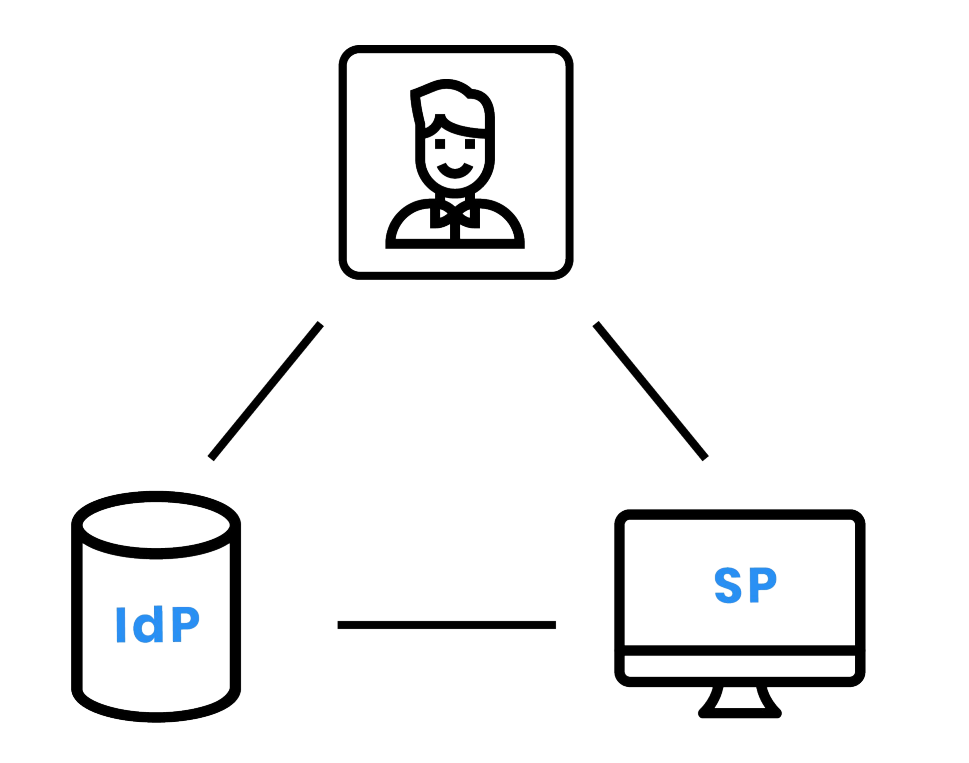

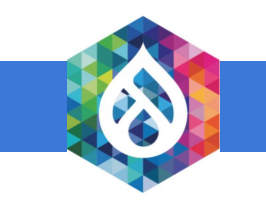

### **STEPS INVOLVED IN SAML**

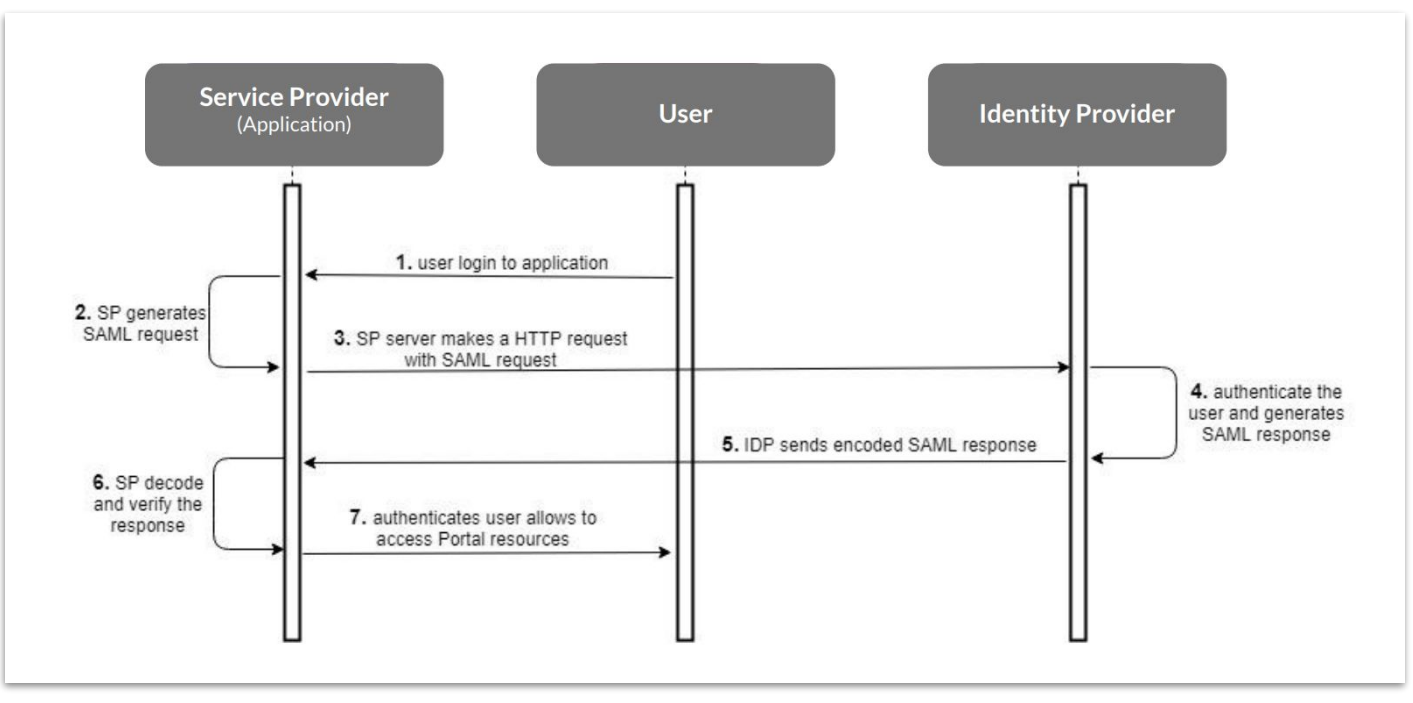

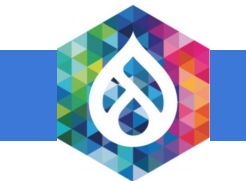

# **REQUIREMENTS**

- **SimpleSAMLphp Library**
- **Drupal 8 instances**
- **SimpleSAMLphp\_auth Drupal module**

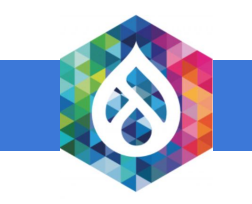

### **SETTING UP SP AND IDP**

- ● **Two Drupal instances**
- ● **One instance as SP**
- ● **Other instance as IdP**

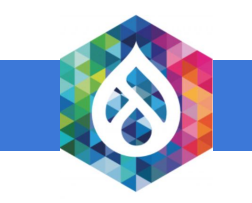

### **SERVICE PROVIDER CONFIGURATIONS**

- Set up a SimpleSAMLphp library inside the docroot of the Drupal  $\bullet$
- Create a symlink and update the .htaccess file  $\bullet$
- Configure config.php  $\bullet$
- Generate certificates (Run this command inside cert folder)  $\bullet$

openssl req -new -x509 -days 3652 -nodes -out saml.crt -keyout saml.pem

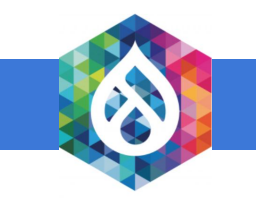

### SimpleSAMLphp installation page

Afrikaans | Català | Čeština | Dansk | Deutsch | ελληνικά | English | Español | eesti keel | Euskara | Suomeksi | Français | עִבְרִית | Hrvatski | Magyar | Bahasa Indonesia | Italiano | 日本語 | Lëtzebuergesch | Lietuvių kalba | Latviešu | Nederlands | Nynorsk | Bokmål | Język polski | Português | Português brasileiro | Românește | русский язык | Sámegiella | Slovenščina | Srpski | Svenska | Türkçe | isiXhosa | 简体中文 | 繁體中文 | IsiZulu

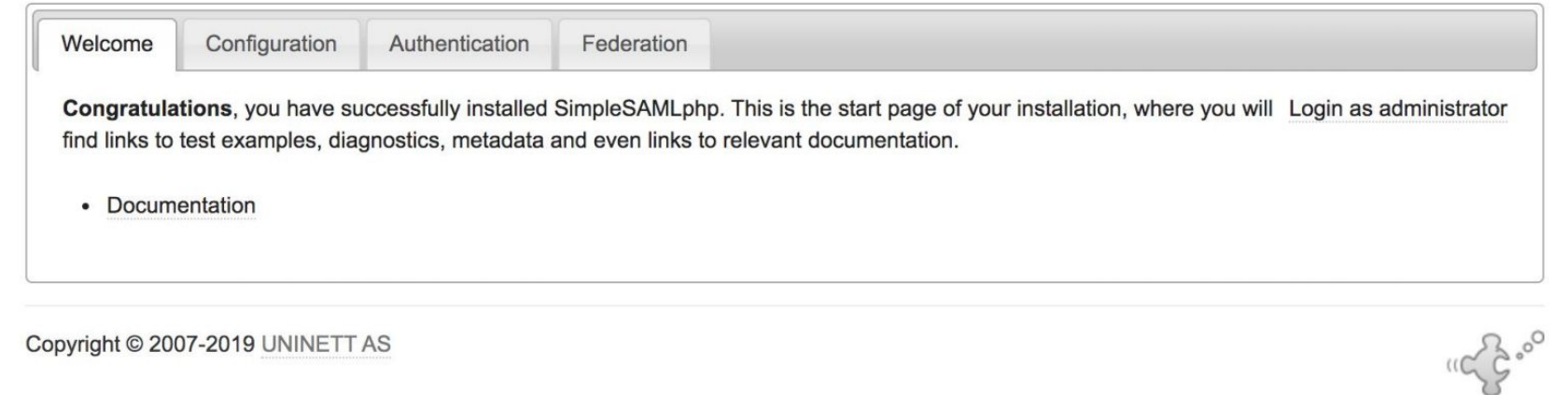

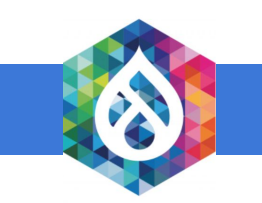

### **IDP CONFIGURATIONS**

- Set up SimpleSAMLphp library inside the docroot of the Drupal
- ● **Create a symlink and update the .htaccess file**
- Update config.php

**'enable.saml20-idp' => true**

● **Enable exampleauth module** 

**cd modules/exampleauth** 

**touch enable**

• Configure authsources.php

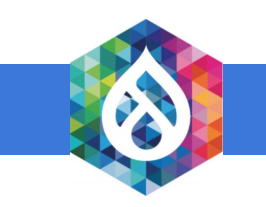

### SimpleSAMLphp installation page

Afrikaans | Català | Čeština | Dansk | Deutsch | ελληνικά | English | Español | eesti keel | Euskara | Suomeksi | Français | بدج | Hrvatski | Magyar | Bahasa Indonesia | Italiano | 日本語 | Lëtzebuergesch | Lietuvių kalba | Latviešu | Nederlands | Nynorsk | Bokmål | Język polski | Português | Português brasileiro | Românește | русский язык | Sámegiella | Slovenščina | Srpski | Svenska | Türkçe | isiXhosa | 简体中文 | 繁體中文 | IsiZulu

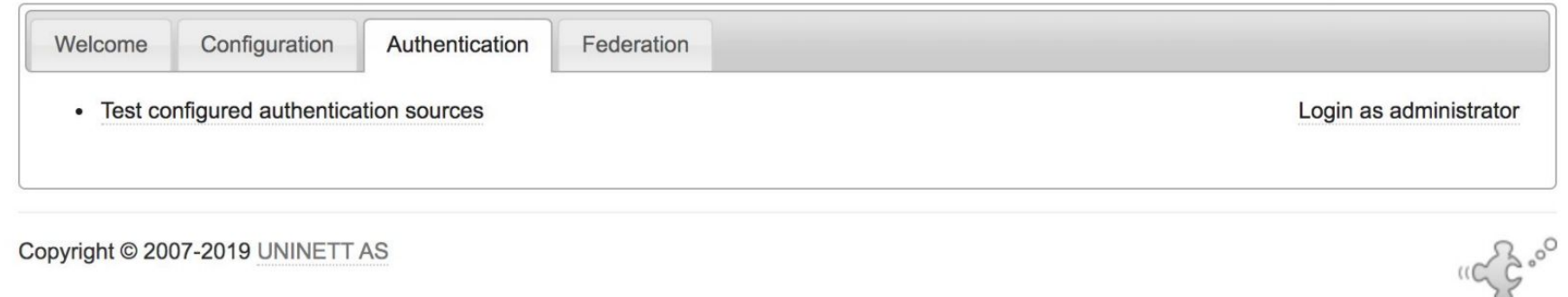

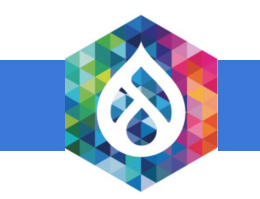

### **VERIFYING THE IDP**

● **Generate certificates (Run this command inside cert ÿolder)** 

**cd cert**

**openssl req -newkey rsa:3072 -new -x509 -days 3652 -nodes -out server.crt -keyout server.pem**

• SAML 2.0 IdP needs to be configured by the metadata stored in

 **metadata/saml20-idp-hosted.php**

**metadata/saml20-idp-hosted.php**

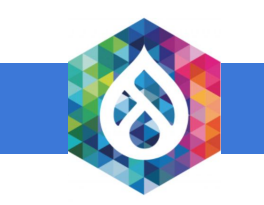

#### SimpleSAMLphp installation page

Afrikaans | Català | Čeština | Dansk | Deutsch | ελληνικά | English | Español | eesti keel | Euskara | Suomeksi | Français | יָעֲבְרִית | Hrvatski | Magyar | Bahasa Indonesia | Italiano | 日本語 | Lëtzebuergesch | Lietuvių kalba | Latviešu | Nederlands | Nynorsk | Bokmål | Język polski | Português | Português brasileiro | Românește | русский язык | Sámegiella | Slovenščina | Srpski | Svenska | Türkçe | isiXhosa | 简体中文 | 繁體中文 | IsiZulu

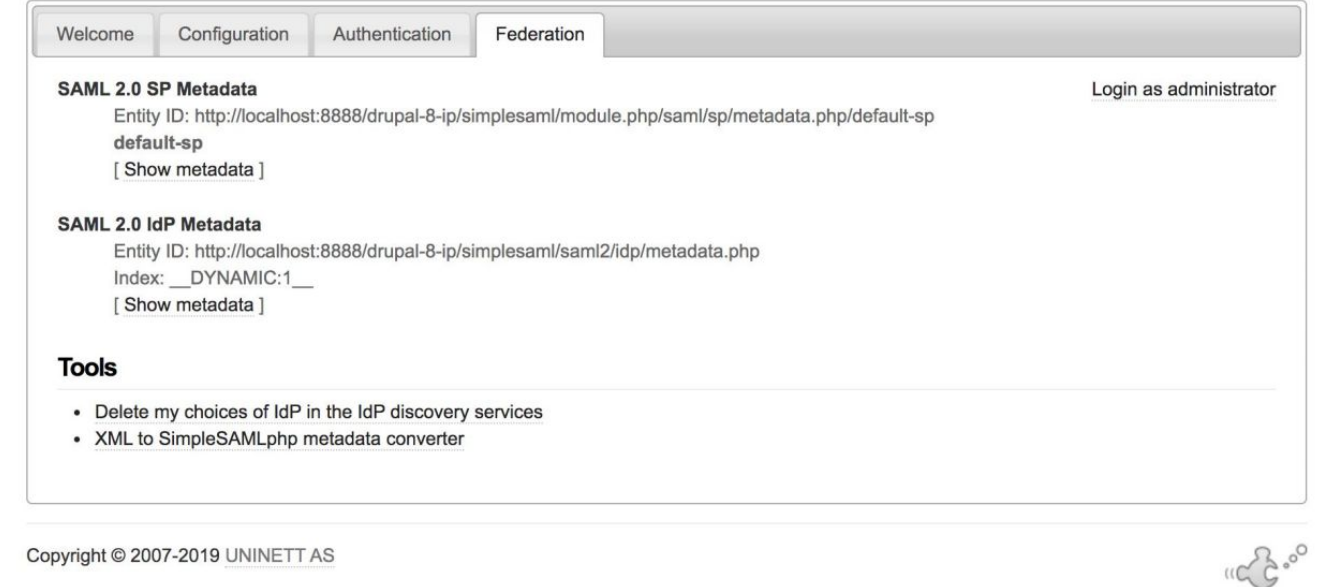

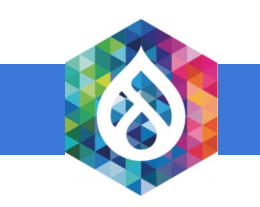

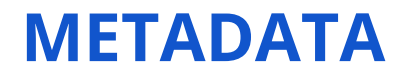

● **Copy IdP metadata to the** 

metadata/saml20-idp-remote.php file of the SP

● **Copy SP metadata to the** 

metadata/saml20-sp-remote.php file of the IdP

**• Configure Service Provider with the IdP name** 

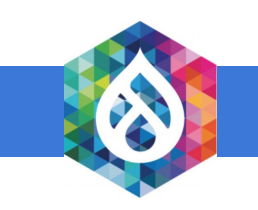

### **TEST CONFIGURED AUTHENTICATION RESOURCES**

#### Enter your usemame and password

Afrikaans | Català | Čeština | Dansk | Deutsch | ελληνικά | English | Español | eesti keel | Euskara | Suomeksi | Français | יוברית | Hrvatski | Magyar | Bahasa Indonesia | Italiano | 日本語 | Lëtzebuergesch | Lietuvių kalba | Latviešu | Nederlands | Nynorsk | Bokmål | Jezyk polski | Português | Português brasileiro | Românește | русский язык | Sámegiella | Slovenščina | Srpski | Svenska | Türkçe | isiXhosa | 简体中文 | 繁體中文 | IsiZulu

#### Enter your username and password

A service has requested you to authenticate yourself. Please enter your username and password in the form below.

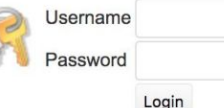

#### Help! I don't remember my password.

Without your username and password you cannot authenticate yourself for access to the service. There may be someone that can help you. Consult the help desk at your organization!

Copyright © 2007-2019 UNINETT AS

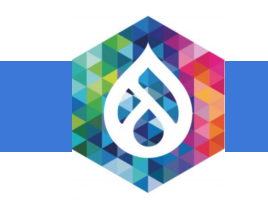

# **SIMPLESAMLPHP\_AUTH MODULE**

- Download and install the module
- Check 'Activate authenticate via SimpleSAMLphp' (Basic settings)
- Change 'User info and Syncing'

o uid as the unique identifier for the user

 $\circ$  uid as the username for the user

 $\circ$  email as the email address for the user

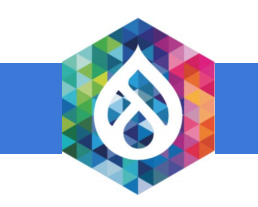

### **FEDERATED LOGIN**

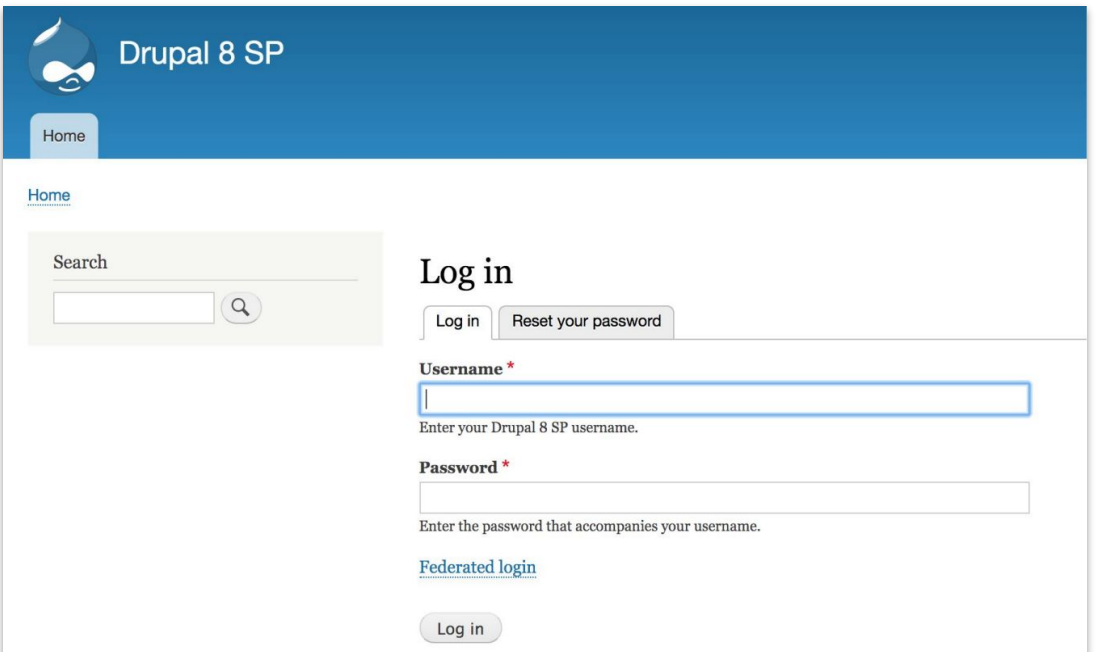

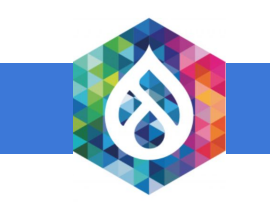

## **OPEN SOURCE SSO**

- ● **Aerobase**
- ● **CAS**
- ● **Keycloak**
- ● **Shibboleth**
- ● **WSO2 Identity Server**

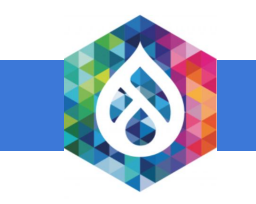

# **CONNECT WITH WSO2 IDENTITY SERVER**

- ● **Download WSO2 Identity Server**
- ● **Run/bin/wso2server.sh on terminal**
- ● **Open https://localhost:9443/carbon/ in web browser**
- ● **LoĀin to the system** 
	- **○ Username: admin**
	- **○ Password: admin**

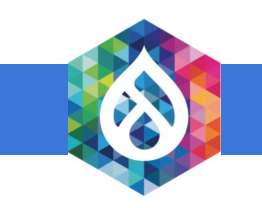

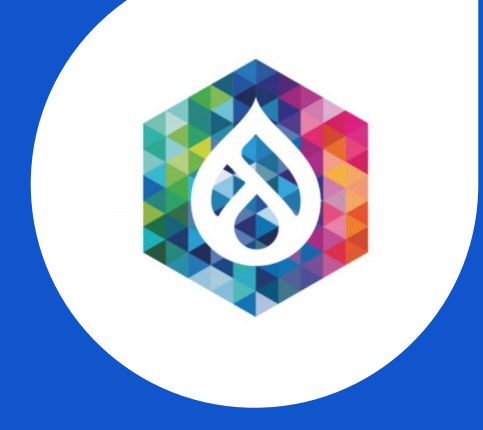

# **SSO** .**SINGLE SIGN ON ACROSS DRUPAL 8.**

### **DEMONSTRATION**

### **RESOURCES**

- https://medium.com/@iwantha/single-sign-on-across-drupal-8-e42db6a2e7f
- https://medium.com/@iwantha/wso2-identity-server-sso-with-drupal-8-4bb8ae915c20
- https://github.com/simplesamlphp/simplesamlphp
- https://www.drupal.org/project/simplesamlphp\_auth
- https://wso2.com/identity-and-access-management

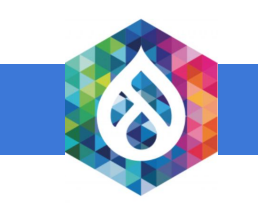

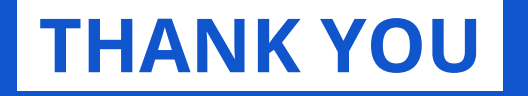

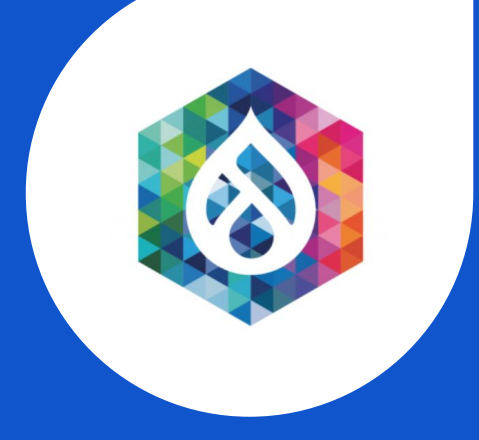

### Iwantha Lekamge | Associate Technical Lead | WSO2

**E m a i l : i w a n t h a @ w s o 2 . c o m**

[https://medium.com/@iwantha](https://medium.com/@iwantha/)

<https://www.linkedin.com/in/iwantha-lekamge-5b90b629/>

<https://twitter.com/IwanthaLekamge>